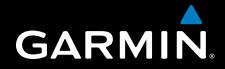

**Schnellstartanleitung**

# **F O R E R U N N E R ®   3 1 0 X T**

## MULTISPORT-GPS-TRAININGSGERÄT

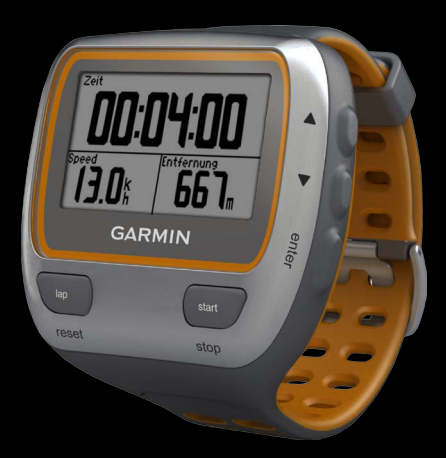

**Warnung:** Lassen Sie sich vor Beginn eines Trainingsprogramms oder vor einer Änderung Ihres Trainingsprogramms von Ihrem Arzt beraten. Lesen Sie alle Produktwarnungen und sonstigen wichtigen Informationen in der Anleitung *Wichtige Sicherheits- und Produktinformationen*, die dem Produkt beiliegt.

**Warnung:** Dieses Produkt ist mit einem Lithium-Ionen-Akku ausgestattet, der nicht ausgetauscht werden kann. Angaben zu wichtigen Sicherheitswarnungen zum Akku finden Sie in der Anleitung *Wichtige Sicherheits- und Produktinformationen*.

## **Produktregistrierung**

Helfen Sie uns, unseren Service weiter zu verbessern, und füllen Sie die Online-Registrierung noch heute aus. Rufen Sie die Website<http://my.garmin.com> auf. Bewahren Sie die Originalquittung oder eine Fotokopie davon an einem sicheren Ort auf.

#### **Kontaktaufnahme mit Garmin**

Setzen Sie sich mit dem Produktsupport von Garmin in Verbindung, falls beim Umgang mit dem Forerunner® Fragen auftreten. In den USA besuchen Sie<www.garmin.com/support>, oder wenden Sie sich unter +1-913-397-8200 oder +1-800-800-1020 an Garmin USA.

In Großbritannien wenden Sie sich telefonisch unter 0808-238-0000 an Garmin (Europe) Ltd.

Als Kunde im übrigen Europa besuchen Sie <www.garmin.com/support>und klicken auf **Contact Support**. Dort erhalten Sie Informationen zum Support in den einzelnen Ländern. Sie können Garmin (Europe) Ltd. auch telefonisch unter der Rufnummer +44 (0) 870-850-1241 erreichen.

#### **Tasten**

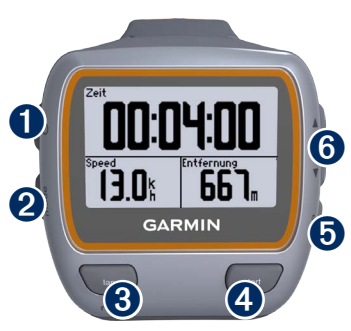

# ➊ **Einschalttaste**

- Zum Ein- oder Ausschalten des Forerunner gedrückt halten.
- Zum Einschalten und zum Anpassen der Hintergrundbeleuchtung drücken. Eine Statusseite wird angezeigt.
- Zum Koppeln mit einer ANT+™-Waage (optionales Zubehör) drücken.

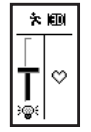

# ➋ **mode**

- Zum Anzeigen der Stoppuhr und der Menüseite drücken. Karten- und Kompassseite werden ebenfalls angezeigt, falls diese aktiv sind.
- Zum Verlassen eines Menüs oder einer Seite drücken. Die Einstellungen werden gespeichert.
- Zum Wechseln zwischen verschiedenen Sportmodi gedrückt halten.

# ➌ **lap/reset**

- Zum Starten einer neuen Runde drücken.
- Zum Zurücksetzen der Stoppuhr gedrückt halten.

# ➍ **start/stop**

Zum Ein- oder Ausschalten der Stoppuhr drücken.

# ➎ **enter**

Zum Auswählen von Optionen und zum Bestätigen von Meldungen drücken.

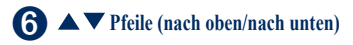

• Zum Blättern durch Menüs und Einstellungen drücken.

**Tipp:** Zum schnellen Blättern durch die Einstellungen die **Pfeile** gedrückt halten.

- Zum Blättern durch die Trainingsseiten während eines Trainings drücken.
- Auf der Virtual Partner®-Seite zum Anpassen des Tempos des Virtual Partner gedrückt halten.

#### **Hintergrundbeleuchtung des Forerunner**

Drücken Sie  $\bigcirc$ , um die Hintergrundbeleuchtung einzuschalten. Passen Sie die Beleuchtungshelligkeit mit  $\blacktriangle \blacktriangledown$  an. In diesem Fenster werden auch verschiedene Statussymbole angezeigt.

# **Symbole**

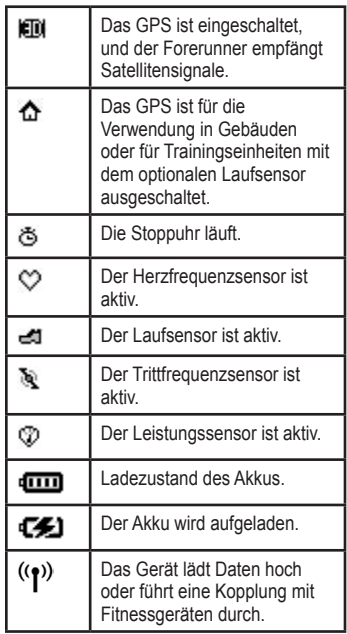

#### **Schritt 1: Aufladen des Akkus**

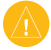

**Hinweis:** Zum Schutz vor Korrosion sollten Sie die Ladekontakte und den umliegenden Bereich vor dem Laden gründlich trocken reiben.

**TIPP:** Der Forerunner kann nicht auf-geladen werden, wenn die Temperatur außerhalb des Bereichs von 0 °C bis 50 °C (32 °F bis 122 °F) liegt.

- 1. Verbinden Sie den USB-Stecker am Ladekabel mit dem Netzteil.
- 2. Schließen Sie das Netzteil an eine herkömmliche Netzsteckdose an.
- 3. Setzen Sie die Elektroden der Ladeklemme in die Kontakte auf der Rückseite des Forerunner ein.

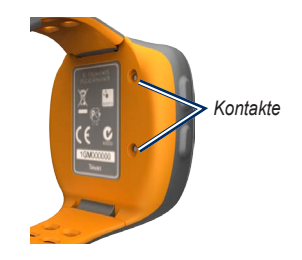

4. Bringen Sie die Ladeklemme fest an der Vorderseite des Forerunner an.

Ein vollständig aufgeladener Akku hat je nach Nutzungsverhalten eine Betriebsdauer von bis zu 20 Stunden.

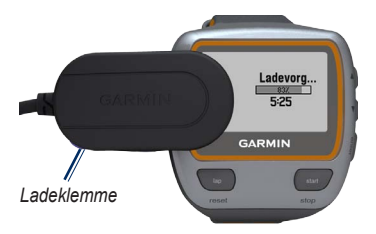

Wenn Sie den Forerunner zum ersten Mal einschalten und den Einrichtungsassistenten abschließen, orientieren Sie sich an der unten angegebenen Tabelle, um Ihre Aktivitätsklasse festzulegen. Geben Sie an, ob Sie ein Aktivsportler sind.

Ein Aktivsportler hat mehrere Jahre lang intensiv trainiert (sofern er keine leichten Verletzungen hatte) und einen Ruhepuls von maximal 60 Schlägen pro Minute.

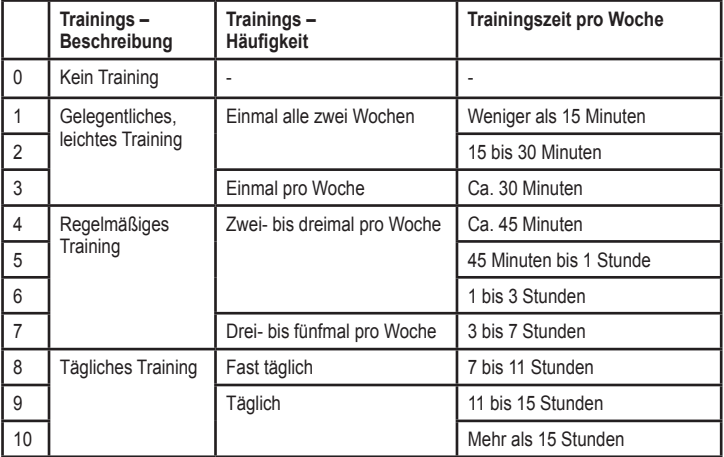

#### **Einteilung der Aktivitätsklassen**

Die Informationen zu Aktivitätsklassen stammen von Firstbeat Technologies Ltd. Teile dieser Informationen basieren auf der Publikation von Jackson et al. "Prediction of Functional Aerobic Capacity Without Exercise Testing" in *Medicine and Science in Sports and Exercise 22* (1990): S. 863–870.

## **Schritt 2: Einschalten des Forerunner**

Halten Sie **b** gedrückt, um den Forerunner einzuschalten. Folgen Sie zum Konfigurieren des Forerunner und zum Einrichten des Benutzerprofils den Anweisungen auf dem Display.

Das Benutzerprofil wird vom Forerunner zur präzisen Berechnung des Kalorienverbrauchs herangezogen. Wählen Sie mithilfe der Tabelle auf Seite 6 einen Wert zwischen 0 und 10 aus, um Ihre Aktivitätsklasse festzulegen.

Wenn Sie einen ANT+-Herzfrequenzsensor benutzen, wählen Sie bei der Konfiguration die Option **Ja**, damit eine Kopplung (d. h. Geräteverbindung) zwischen Herzfrequenzsensor und Forerunner hergestellt werden kann. Weitere Informationen hierzu finden Sie unter Schritt 4

#### **Schritt 3: Erfassen von Satellitensignalen**

Es kann 30 bis 60 Sekunden dauern, bis Satellitensignale erfasst werden. Begeben Sie sich im Freien an eine für den Empfang geeignete Stelle. Vergewissern Sie sich, dass das Display des Forerunner in Richtung Himmel gerichtet ist, um einen optimalen Empfang zu gewährleisten.

Wenn der Forerunner Satellitensignale erfasst hat, wird die Trainingsseite angezeigt. Oben auf der Seite ist das Satellitensymbol ( $\blacktriangleright$ ) eingeblendet.

#### **Schritt 4: Koppeln des Herzfrequenzsensors (optional)**

Wenn Sie zum ersten Mal eine Verbindung zwischen Herzfrequenzsensor und Forerunner herstellen, sollten Sie sich nicht in Reichweite (10 m) anderer Herzfrequenzsensoren befinden.

#### **Verwenden des Herzfrequenzsensors**

Der Herzfrequenzsensor befindet sich im Standby-Modus und ist sendebereit. Tragen Sie den Herzfrequenzsensor unter dem Brustansatz direkt auf der Haut. Er muss so dicht anliegen, dass er beim Laufen nicht verrutscht.

*Schnellstartanleitung für den Forerunner 310XT 7*

1. Verbinden Sie das Modul des Herzfrequenzsensors **1** mit dem Gurt.

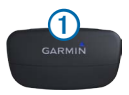

2. Befeuchten Sie die Elektroden 2 auf der Rückseite des Gurts, um eine optimale Übertragung zwischen Brust und Sender zu ermöglichen.

> **Hinweis**: Einige Herzfrequenzsensoren verfügen über einen Kontaktstreifen 3. Befeuchten Sie den Kontaktstreifen.

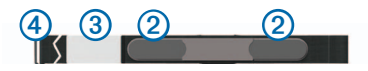

3. Legen Sie den Gurt um die Brust, und befestigen Sie den Haken des Gurts 4 an der Schlaufe.

**Hinweis:** Das Garmin-Logo sollte von vorne lesbar sein.

4. Der Forerunner muss sich in Reichweite (3 m) des Herzfrequenzsensors befinden.

**Hinweis:** Werden die Herzfrequenzdaten fehlerhaft oder gar nicht angezeigt, müssen Sie möglicherweise den Gurt enger stellen oder sich ca. 5 bis 10 Minuten aufwärmen.

5. Drücken Sie die Taste **menu**, und wählen Sie **Einstellungen** > **Laufeinstellungen** > **Herzfrequenz** > **ANT+ HF** > **Ja**.

**Tipp:** Dieser Schritt ist nicht erforderlich, falls die Konfiguration bereits mit dem Assistenten durchgeführt wurde.

#### **Herzfrequenzeinstellungen**

Sie erhalten die präzisesten Daten zum Kalorienverbrauch, wenn Sie die maximale Herzfrequenz und den Ruhepuls eingeben. Sie können fünf Herzfrequenzbereiche festlegen, damit Sie Ihre Herz- und Kreislaufkondition messen und steigern können.

- 1. Drücken Sie die Taste **mode**, und wählen Sie **Einstellungen** > **Laufeinstellungen** > **Herzfrequenz** > **HF-Bereiche**.
- 2. Befolgen Sie die Anweisungen auf dem Display.

#### **Schritt 5: Anpassen der Sporteinstellungen (optional)**

Drücken Sie die Taste **mode** > wählen Sie **Einstellungen** > wählen Sie die Sporteinstellungsoption (je nach aktuellem Sportmodus).

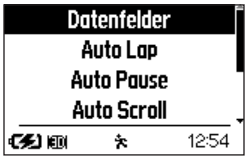

Wählen Sie **Datenfelder**, um bis zu vier Datenseiten anzupassen. Die einzelnen Datenfelder sind im *Benutzerhandbuch für den Forerunner 310XT* aufgeführt. Im Benutzerhandbuch finden Sie auch Informationen zu Auto Lap®, Auto Pause®, Automatischem Seitenwechsel, zusätzlichem ANT+-Zubehör, Virtual Partner sowie Einstellungen für den Fahrradmodus.

# **Schritt 6: Beginn des Trainings**

1. Drücken Sie die Taste **mode**, um die Trainingsseite anzuzeigen.

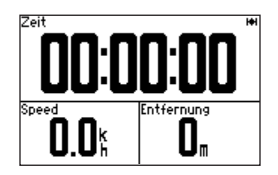

- 2. Drücken Sie die Taste **start**, um die Stoppuhr zu starten.
- 3. Drücken Sie nach dem Lauf die Taste **stop**.
- 4. Halten Sie die Taste **reset** gedrückt, um die Aktivität zu speichern und die Trainingsseite zurückzusetzen.

#### **Schritt 7: Herunterladen von kostenloser Software**

- 1. Rufen Sie dazu folgende Website auf: [www.garminconnect.com/start.](www.garminconnect.com/start)
- 2. Befolgen Sie die Anweisungen auf dem Bildschirm.

#### **Schritt 8: Senden von Trainingsdaten an den Computer**

1. Schließen Sie den USB ANT Stick an einen freien USB-Anschluss des Computers an.

> Garmin ANT Agent wird automatisch über die Treiber des USB ANT Stick installiert. Sie können USB ANT Agent herunterladen, falls die Installation nicht automatisch über die Treiber erfolgt. Rufen Sie die Website <www.garminconnect.com/start> auf

- 2. Der Forerunner muss sich im Umkreis von ca. 5 m vom Computer befinden.
- 3. Befolgen Sie die Anweisungen auf dem Display.

#### **Anzeigen und Löschen des Protokolls**

Auf dem Forerunner können folgende Daten angezeigt werden: Zeit, Distanz, Durchschnittspace/-geschwindigkeit, Kalorien, durchschnittliche Herzfrequenz, durchschnittliche Trittfrequenz.

#### **So zeigen Sie das Aktivitätenprotokoll an:**

- 1. Drücken Sie die Taste **mode**, und wählen Sie **Protokoll** > **Aktivitäten**.
- 2. Verwenden Sie die **▲ ▼ Pfeile**, um durch die Aktivitäten zu blättern. Wählen Sie **Mehr anzeigen**, um Durchschnittsund Höchstwerte anzuzeigen. Wählen Sie **Mehr anzeigen** > **Runden anzeigen**, um Rundenübersichten anzuzeigen.

#### **So löschen Sie das Aktivitätenprotokoll:**

- 1. Drücken Sie die Taste **mode**, und wählen Sie **Protokoll** > **Löschen**.
- 2. Wählen Sie eine Option:
	- **Einzelne Aktivitäten:** Löscht einzelne Aktivitäten.
	- **Alle Aktivitäten:** Löscht alle Aktivitäten aus dem Protokoll.
	- **Alte Aktivitäten:** Löscht alle Aktivitäten, die vor mehr als einem Monat aufgezeichnet wurden.
	- **Alle Protokolle:** Setzt Ihr Gesamtprotokoll zurück.

## **Zurücksetzen des Forerunner**

Falls der Forerunner nicht ordnungsgemäß funktioniert, drücken Sie gleichzeitig die Tasten **mode** und **lap/reset**, bis sich das Display abschaltet. Durch diesen Vorgang werden keine Daten oder Einstellungen gelöscht.

# **Löschen von Benutzerdaten**

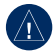

**Hinweis:** Mit dieser Funktion werden alle vom Benutzer eingegebenen Daten gelöscht.

- 1. Schalten Sie den Forerunner aus.
- 2. Halten Sie die Taste mode sowie C gedrückt, bis die Meldung angezeigt wird.
- 3. Wählen Sie **Ja**, um alle Benutzerdaten zu löschen.

## **Pflegen des Herzfrequenzsensors**

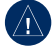

**Hinweis:** Entfernen Sie das Modul, bevor Sie den Gurt reinigen.

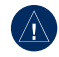

**Hinweis:** Schweiß- und Salzrückstände auf dem Gurt können die Genauigkeit der vom Herzfrequenzsensor erfassten Daten verringern.

Ausführliche Anweisungen zum Waschen finden Sie unter [www.garmin.com](www.garmin.com/HRMcare) [/HRMcare](www.garmin.com/HRMcare).

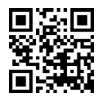

Garmin®, das Garmin-Logo, Auto Lap®, Auto Pause®, Virtual Partner® und Dynastream® sind Marken von Garmin Ltd. oder deren Tochterunternehmen und in den USA und anderen Ländern eingetragen. Garmin Connect™, myGarmin™, USB ANT Stick™, ANT™ und ANT+™ sind Marken von Garmin Ltd. oder deren Tochterunternehmen. Diese Marken dürfen nur mit ausdrücklicher Genehmigung von Garmin verwendet werden.

Aktuelle Informationen zu Produkten und Zubehör finden Sie auf der Website von Garmin unter [www.garmin.com.](www.garmin.com)

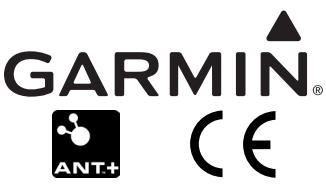

© 2009-2012 Garmin Ltd. oder deren Tochterunternehmen

Garmin International, Inc. 1200 East 151st Street Olathe, Kansas 66062, USA

Garmin (Europe) Ltd. Liberty House, Hounsdown Business Park Southampton, Hampshire, SO40 9LR, Vereinigtes Königreich

Garmin Corporation No. 68, Zhangshu 2nd Road, Xizhi Dist. New Taipei City, 221, Taiwan, Republik China

November 2012 Teilenummer 190-01064-52, Überarb. D Gedruckt in Taiwan